### **Python nedir:**

Python, geniş bir alanda kullanılabilen, yüksek seviyeli bir programlama dili. Python, okunması ve anlaşılması kolay, kısa ve net kodların yazılmasını sağlar. Python'un çok sayıda kütüphanesi ve araçları mevcuttur, bu nedenle çeşitli uygulamalar için kullanılabilir. Örneğin, web geliştirme, veri analitigi, makine öğrenimi, bilgisayar grafiği, gibi birçok alanda kullanılmaktadır. Python aynı zamanda, platform bağımsız ve açık kaynak kodlu bir dildir, bu nedenle çeşitli işletim sistemleri üzerinde çalışabilir.

#### **Python nasıl kurulur:**

Eğer bilgisayarınız port'u hiç görmüyorsa, Windows Update'te "İsteğe Bağlı" kısmına girerek Port ile ilgili güncelleştirmeleri yapabilirsiniz.

Python kodlarımızı yorumlayacak olan Python derleyicisi nasıl kurulur öğrenelim.

Python kodlarımızı çalıştırabilmek için python derleyicisini bilgisayarımıza kurmamız gerekiyor.

Python kurulumu için [python.org](https://www.python.org/) sitesini ziyaret edin. Download linkinden kullandığınız işletim sistemine göre Python derleyicisini bilgisayarınıza indirip kurmanız gerekiyor.

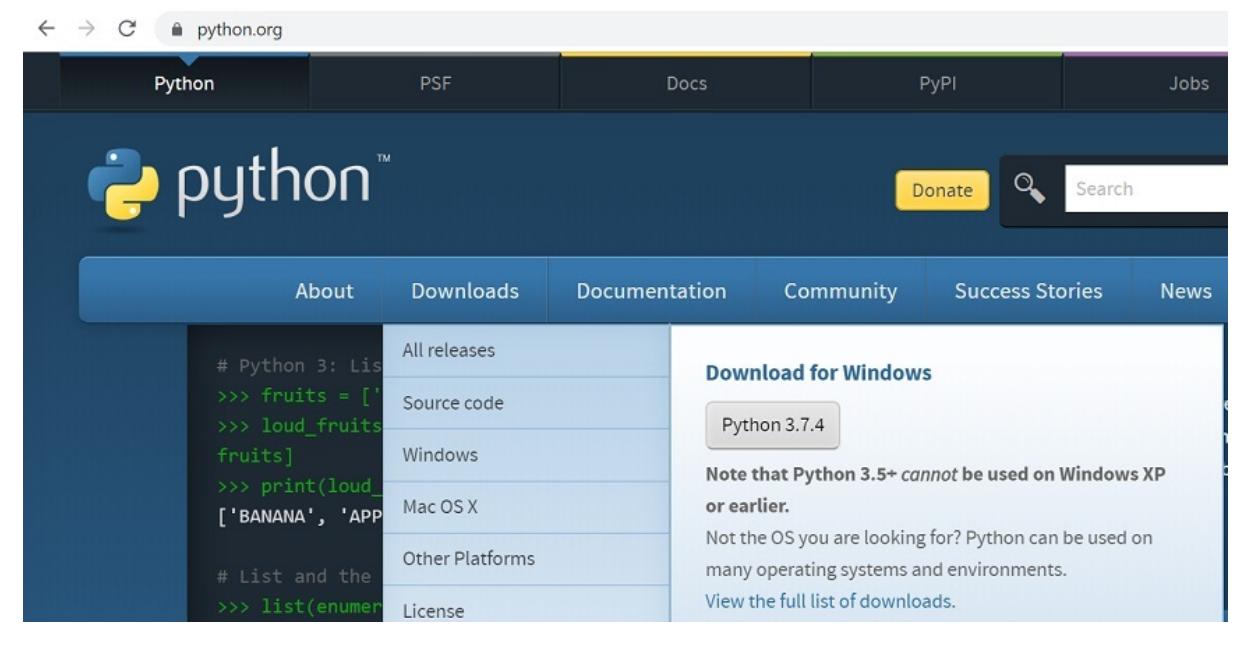

Kurulum dosyasını çalıştırdıktan sonra genel ekrandan "Add Python 3.7 to Path" seçeneği seçiniz.

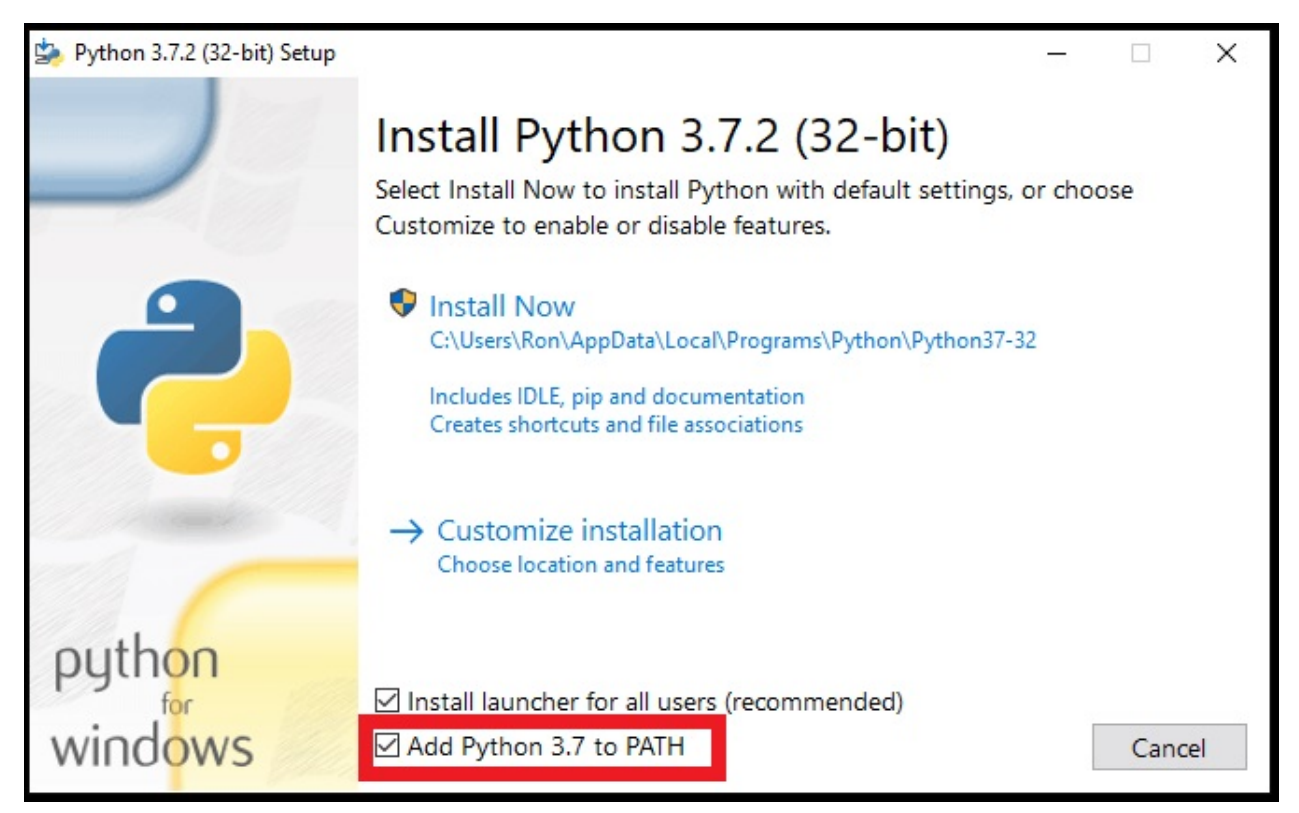

Python kurulumundan sonra python'ın başarılı bir şekilde kurulup kurulmadığını kontrol edebiliriz. Örneğin windows' da cmd ya da powershell komut satırı programıyla ya da MacOs ortamında terminal programı yardımıyla aşağıdaki komutu çalıştırın.

python --version

eğer ki komut size python versiyon numarası döndürüyorsa kurulum başarılı demektir.

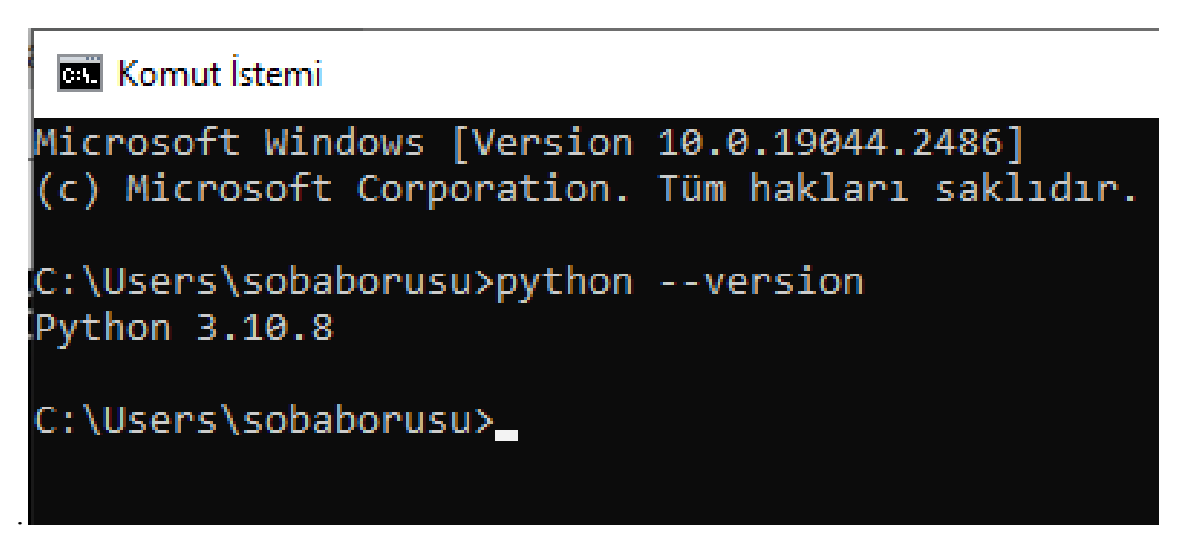

Gördüğünüz gibi bilgisayarımızdaki python versiyon numarası 3.10.8 şeklindedir. Artık python kodlarımızı yazmaya başlayabiliriz.

### **Python ile neler yapılabilir?**

Python değiştirilebilir syntax yapısı ve açık kaynak kütüphaneleri ile pek çok farklı kullanım alanı sunar. Python'ın en çok kullanıldığı alanlar ise şöyle sıralanabilir;

1. Python ile çeşitli uygulamaları programlayabilirsiniz: Konsol uygulamaları ve çoklu programlarda kullanılmak üzere GUI uygulamaları oluşturabilirsiniz.

2. Web geliştirme yapabilirsiniz: Python, nesne yönelimli bir kodlama diline sahip olduğundan bir web sitesini baştan kurabilirsiniz. Bunun için Pyramid, Django, CMS ve Plone gibi sistemleri kullanabilirsiniz.

3. Makine öğrenimi konusunda size yardımcı olur: Parmak izi, spam algılama ve stokları tahmin etme gibi işlemleri yaptığınız ML yazılımı için Python'dan destek alabilirsiniz.

4. Robotik kodlamaya imkan verir: Bir robotun beynini oluşturan Raspberry Pi'yi işlevsel hale getirmek için Python'dan yararlanılabilir. Python sayesinde robotlar çevrelerine tepki verebilir ve birden fazla işi yapabilecek şekilde işlevselleşebilir.

5. Veri analizi ve veri bilimi oluşturmada etkilidir: Özellikle IT birimleri için veri oluşturmada Python'dan sıklıkla yararlanılır. Python'ın açık kodlu kütüphaneleri veri birimi oluşturmada ciddi bir kaynak sağlar. Nümerik algoritmalara olan katkısı sebebiyle modelleme yapan tüm bilimler için paha biçilmez bir kaynak haline gelir.

6. Mobil uygulamalar tasarlayabilirsiniz: Python ilk çıktığı yıllarda mobil uygulama tasarlamaya izin vermezken günümüzde Python yazılımı ile mobil uygulama

geliştirebilirsiniz .Django, Numpy, Kivy ve Pandas gibi çerçeveler sayesinde mobil uygulamalar tasarlayabilirsiniz.

## **Herkes Python öğrenebilir mi?**

Python yazılım işine yeni başlayanlardan karmaşık yazılım programlarını kullanan kişilere kadar herkes tarafından kullanılabilir. Yazılım konusunda bilgisi olmayanların korkularını yenebilmesi açısından Python mantıklı bir seçenek olabilir. Python öğrenmesi diğer yazılımlara göre görece daha kolay olduğundan çocuklar bile öğrenebilir. Basit kodlamalarla başladığınız Python'ı ileri seviyeye taşımak için belli aralıklarla pratikler yapabilirsiniz. Python öğreniminde düşülen en büyük yanlış ise çok kolay olduğu düşüncesiyle gerekli özenin gösterilmemesi ve az pratik yapılmasıdır. İleri seviyede Python yazılımı öğrenmek ve karmaşık kodlar yazmak isteyenlerin düzenli olarak çalışma yapması gerekir.

### **Python kullanmanın avantajları nelerdir?**

Python kullanmanın hem şirketlere hem bireysel olarak kullanıcılarına pek çok avantaj sağlar. En büyük avantajı hiç bilmeyenler için bile kullanıma uygun olması ve esnek

yapısı sebebiyle farklı yazılımcılar tarafından devam ettirilerek kullanılabilmesidir. Python kodları kullanmanın diğer avantajları ise şöyle sıralanabilir;

1. Basit ve açık söz dizinine (syntax) sahip olduğu için öğrenilmesi görece daha kolaydır.

2. Kafa karışıklığına yol açan ve okunurluğu düşüren parantez kullanımı Python kodlarında yer almaz.

3. Az kodla çeşitli prototipler oluşturabilir ve bunlar üzerinde çeşitli ekleme ve oynamalar yaparak antrenman yapabilirsiniz.

4. Açı kaynak kütüphaneleri sayesinde pek çok farklı programla çalışmanıza imkan sağlar.

5. Linus, Windows ve Mac gibi işletim sistemlerinin hepsi ile uyumlu çalışır.

6. Java ve C++ eklentilerinin daha aktif çalışmasını sağlar.

7. Nesne odaklı olmasının yanı sıra işlevsel programlama özelliklerini de rahatlıkla kullanabilirsiniz.

8. Çoğu kod programının aksine değişken ataması yapılırken değişkenin tipini girmeye gerek kalmadan işlemleri hızlıca yapabilirsiniz.

9. Dokümantasyonu oldukça fazla olup tamamen ücretsiz kullanım sunar.

10. Birbirinden farklı yazılım geliştirme ortamı (IDE) sunar.

11. Şirketler Python diliyle kodlanmış yazılımları tercih ederek bakım masrafları ve sıfırdan kod yazımıyla kaybedilecek zamandan kurtulmuş olurlar. Python değiştirilebilir ve esnek olduğu için üzerinde başka yazılımcılar çalışabilir veya bozuk bir kodu onarabilir.

### **String'ler (dizeler)**

Mesela ismin? İsmini tırnak işaretleri içerisinde şu şekilde yaz:

komut satırı >>> "Zeynep" 'Zeynep'

İlk string'ini oluşturdun! String (dize), bilgisayar tarafından işlenebilen ve karakterlerden oluşan dizilerin genel adıdır. Bir string her zaman aynı özel karakterle başlamalı ve aynı özel karakterle bitmelidir. Tek tırnak (') veya çift tırnak (") olabilir (aralarında herhangi bir fark yok!). Tırnak işaretleri Python'da içlerinde olan şeyin bir string olduğunu ifade eder.

Stringler birbirlerine eklenebilir. Şunu dene:

```
komut satırı
>>> "Merhaba " + "Zeynep"
'Merhaba Zeynep'
```
Ayrıca stringleri bir sayı ile çarpabilirsin:

komut satırı >>> "Zeynep" \* 3 'ZeynepZeynepZeynep'

Eğer stringinin içerisine bir tırnak işareti koymak istiyorsan, bunun için iki seçeneğin var.

Çift tırnak kullanarak:

```
komut satırı
>>> "Turgut Uyar'ın dizeleriyiz"
"Turgut Uyar'ın dizeleriyiz"
```
veya backslash (\) kullanarak:

komut satırı >>> 'Turgut Uyar\'ın dizeleriyiz' "Turgut Uyar'ın dizeleriyiz"

Hoş değil mi? İsminin tamamını büyük harf yapmak için, sadece şunu yazman yeterli:

```
komut satırı
>>> "Zeynep".upper()
'ZEYNEP'
```
Eğer ismindeki harflerin sayısını öğrenmek istiyorsan bunun için de bir **fonksiyon** var!

```
komut satırı
>>> len("Zeynep")
6
```
#### **Hatalar**

Şimdi yeni bir şey deneyelim. Bir sayının uzunluğunu, bir string'in uzunluğunu bulduğumuz gibi bulabilir miyiz? Bunu görmek için len(304023) yazıp enter a basalım:

komut satırı  $\gg$  len(304023) Traceback (most recent call last): File "<stdin>", line 1, in <module> TypeError: object of type 'int' has no len() İlk hatamızı aldık! ikonu çalıştırmak üzere olduğunuz programın beklediğiniz gibi çalışmayacağı konusunda sizi ikaz eder. Hatalar yapmak (kasıtlı olanlar bile) öğrenmenin önemli bir kısmı!

Nesne türü "int" (tam sayılar, tüm sayılar) in uzunluğu olmadığını söylüyor. Şimdi ne yapabiliriz? Belki de rakamı bir string olarak yazabiliriz? Stringlerin bir uzunluğu var, değil mi?

```
komut satırı
\gg len(str(304023))
6
```
İşe yaradı! str fonksiyonunu len fonksiyonunun içinde kullandık. str her şeyi string'e çeviriyor.

- str fonksiyonu, değişkenleri **stringe** çeviriyor
- int fonksiyonu değişkenleri **integera** çeviriyor

### **Listeler**

Python, string (dize) ve integerın (tam sayı) yanı sıra, çok değişik türlerde nesnelere sahiptir. Şimdi, **liste** türünü tanıtacağız. Listeler tam da düşündüğünüz gibidir: diğer nesnelerin listesi olan nesne. :)

Yeni bir liste yaratmakla devam edelim:

```
komut satırı
>>> []
\Box
```
Evet, liste boş. Çok kullanışlı sayılmaz, değil mi? Hadi loto numaralarıyla liste oluşturalım. Sürekli kendimizi tekrar etmek istemeyiz, o yüzden listeyi değişkene atayalım:

komut satırı  $\gg$  lottery = [3, 42, 12, 19, 30, 59]

Pekala, listeyi oluşturduk! Onunla ne yapabiliriz? Hadi listede kaç tane loto numarası olduğunu görelim. Hangi fonksiyonu kullanman gerektiği hakkında bir fikrin var mı? Zaten bildiğin bir fonksiyon!

```
komut satırı
>>> len(lottery)
6
```
Evet! len() listedeki nesne sayısını verir. Kullanışlı, değil mi? Belki de şu an listeyi sıralarız:

komut satırı >>> lottery.sort()

Bu hiçbir cevap vermez, sadece listedeki numaraların sırasını değiştirir. Şimdi listeyi yazdıralım ve ne olduğunu görelim:

komut satırı >>> print(lottery) [3, 12, 19, 30, 42, 59]

Gördüğünüz gibi, listedeki sayılar artık küçükten büyüğe sıralı. Tebrikler!

Belki de sıralamayı ters çevirmek isteriz? Hadi yapalım!

komut-satırı >>> lottery.reverse() >>> print(lottery) [59, 42, 30, 19, 12, 3]

Kolay, değil mi? Listeye yeni bir eleman eklemek isterseniz, şu komutu yazarak yapabilirsiniz:

komut-satırı >>> lottery.append(199) >>> print(lottery) [59, 42, 30, 19, 12, 3, 199]

Sadece listedeki ilk elemanı göstermek isterseniz, **indexes** (indeksler) ile yapabilirsiniz. İndeks elemanın listede nerede olduğunu belirten numaradır. Programcılar sıfırdan başlamayı tercih ederler, bu yüzden listedeki ilk eleman listenin 0. indeksindedir, sonraki 1. indeksindedir ve böyle devam eder. Şunu deneyin:

```
komut satırı
\gg print(lottery[0])
59
>>> print(lottery[1])
42
```
Gördüğünüz gibi, listedeki nesnelere listenin ismi ve köşeli parantez içindeki nesnenin indeksini kullanarak ulaşabilirsin.

Listenizden bir şeyler silmek için, yukarıda öğrendiğimiz gibi **indeksleri** ve pop() metodunu kullanmamız gerekecektir. Bir örnekle öğrendiklerimizi pekiştirelim; listeden ilk numarayı sileceğiz.

```
komut satırı
>>> print(lottery)
[59, 42, 30, 19, 12, 3, 199]
\gg print(lottery[0])
59
\gg lottery.pop(0)59
>>> print(lottery)
[42, 30, 19, 12, 3, 199]
```
Kusursuz çalıştı!

## **Sözlükler (Dictionaries)**

Sözlük listeye benzerdir ancak sözlük değerlerine indeks yerine anahtar ile ulaşılır. Anahtar metin veya numara olabilir. Boş bir sözlük oluşturmak için kullanılan söz dizimi şudur:

komut satırı

>>> {}

{}

Bu boş bir sözlük oluşturduğunuzu gösterir. Yaşasın!

Şimdi, bu komutu yazmayı deneyin (kendi bilgilerinizle değiştirmeyi deneyin):

komut satırı

```
>>> participant = {'name': 'Ayşe', 'country': 'Türkiye', 'favorite_numbers': [7, 42, 92]}
```
Bu komutla, üç anahtar-değer çifti ile participant (katılımcı) isminde bir değişken oluşturdunuz:

- Anahtar name 'Ayşe' (string nesnesi) değerine işaret eder,
- country Türkiye (bir diğer string) değerine),
- ve favorite numbers [7, 42, 92] (3 numaralı bir list) değerine isaret eder.

Bu söz dizimi ile tek bir anahtarın içeriğini kontrol edebilirsin:

komut satırı

```
>>> print(participant['name'])
```
Ayşe

Gördünüz mü, bu listeye benzer. Fakat indeksi hatırlamanıza gerek yok - sadece ismini hatırlayın.

Python'a olmayan bir anahtarın değerini sorarsak ne olur? Tahmin edebiliyor musun? Hadi deneyip görelim!

komut satırı

>>> participant['age']

Traceback (most recent call last):

File "<stdin>", line 1, in <module>

KeyError: 'age'

Bir başka hata! **KeyError** hatası. Python yardımseverdir ve sana 'age' anahtarının sözlükte bulunmadığını söyler.

Ne zaman sözlük veya liste kullanmalısın? Düşünmek için güzel bir nokta. Sonraki satıra bakmadan önce cevap üzerinde bir düşünün.

- Sıralı elemanlara mı ihtiyacın var? Liste ile devam et.
- İleride hızlıca (anahtarlar ile) değerlere ulaşmak istediğin için anahtarlar ile ilişkilendirilmiş değerlere mi ihtiyacın var? Sözlük kullan.

Sözlükler de listeler gibi değişebilirdir (*mutable*), yani oluşturulduktan sonra değiştirilebilirler. Oluşturulduktan sonra sözlüklere anahtar/değer çifti ekleyebilirsiniz, aşağıdaki gibi:

komut-satırı

>>> participant<sup>['favorite\_language'] = 'Python'</sup>

Listeler gibi, len() metodu sözlükteki anahtar-değer çiftlerinin sayısını bize verir. Devam edip şu komutu yazın:

komut satırı

>>> len(participant)

```
4
```
Umarım şu ana kadar mantıklı gelmiştir :) Sözlüklerle biraz daha eğlenceye hazır mısın? İlginç şeyler için sonraki satıra atla.

Sözlükten bir maddeyi silmek için pop() metodunu kullanabilirsin. Mesela, 'favorite\_numbers' anahtarına karşılık gelen elemanı silmek istersen, şu komutu yaz:

komut satırı

```
>>> del participant<sup>['favorite_numbers']</sup>
```
>>> participant

{'country': 'Türkiye', 'favorite\_language': 'Python', 'name': 'Ayşe'}

Çıktıdan görebildiğin gibi, 'favorite\_numbers' anahtarına karşılık gelen anahtar-değer çifti silindi.

Bunun yanı sıra, sözlükteki daha önce oluşturulmuş anahtarın değerini değiştirebilirsiniz. Şunu yazın:

komut satırı

```
>>> participant['country'] = 'Almanya'
```
>>> participant

{'country': 'Almanya', 'favorite\_language': 'Python', 'name': 'Ayşe'}

Gördüğün gibi, 'country' anahtarının değeri 'Türkiye'den 'Almanya'ya çevrildi. :) Heyecan verici değil mi? Yaşasın! Bir başka harika şey öğrendin.

#### **Python Kod Örnekleri:**

Bir programlama dilini öğrenmenin en iyi yöntemi örnekler üzerinden kodları inceleyerek çalışmaktır. Python dilinde de aynı yöntemleri izleyerek kodlama deneyiminizi arttırabilirsiniz. Bu yazıda sizler 50 den fazla Python Kod örneği gösterilmektedir. Ayrıca Programlama Dilleri menüsünden Python sayfasına geçerek veya arama butonunu kullanarak onlarca örneğe ulaşabilirsiniz.

Bu sayfa Python'un temel kavramlarına ve tkinter GUI arayüzüne ilişkin örnekler içerir. **Çözüme bakmadan önce bu örnekleri kendi başınıza denemenizi öneririz.**

Bu sayfadaki tüm programlar test edilmiştir ve tüm platformlarda çalışmalıdır. Kendiniz de yapıp test etmek isterseniz. Buradaki editörlerden birini kullanarak başlayabilirsiniz.

**Örnek 1**: Ekranda "Merhaba Dünya" yazdıran Python Örneği print("Merhaba Dünya")

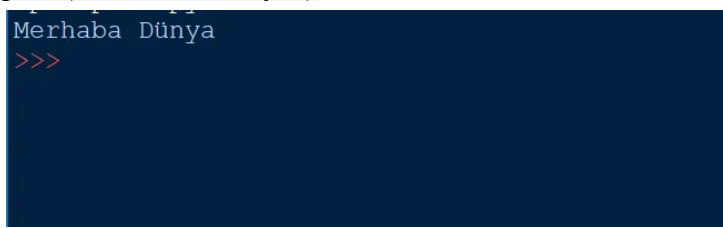

**Örnek 2**: Kullanıcının İsmini Alarak Merhaba (kullanıcı ismi) Yazdıran Python Örneği isim = input('İsminizi Girin : ') print("Merhaba "+isim)

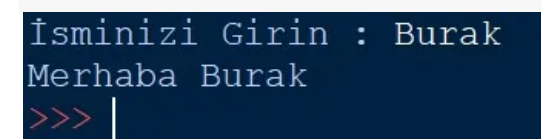

**Örnek 4:** Girilen 2 Sayının Ortalamasını Bulan Python Örneği

```
sayi1 = input('1. Say1 :')sayi2 = input('1. Say1 :')ortalama=(int(sayi1)+int(sayi2))/2
print("Ortalama :{0} ".format(ortalama))
```
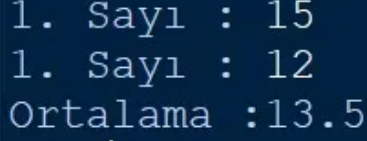

**Örnek 5:** Girilen Vize ve Final Notu Ortalaması Hesaplayan Python Örneği

```
vize = input('Vize Notunuz : ')
final = input('Final Notunuz : ')
ortalama=(float(vize)*0.3)+(float(final)*0.7)
print("Ortalama :{0} ".format(ortalama))
Vize Notunuz : 40
Final Notunuz : 80
Ortalama : 68.0
```
**Örnek 6:** Girilen 2 Yazılı Notunun Ortalamasını Bulan Python Örneği

```
y1 = input('1. Yaz11 : ')y2 = input('2. Yazılı : ')ortalama=(float(y1)+float(y2))/2
print("Ortalama :{0} ".format(ortalama))
= RESTART: C:/Users/sobaborusu/
1. Yazılı : 85
2. Yazılı : 20
Ortalama : 52.5
```
**Örnek 7: Yazılı Ortalaması Girilen Öğrencinin Sınıf Geçme Durumunu (GEÇTİ – KALDI) Gösteren Python Örneği**

```
ort = input('Ortalamanızı Girin : ')
if(fload(ort)>=40):print("Geçtiniz")
else:
     print("Kaldınız")
= RESTART: C:/Users/sobaborusu/App
Ortalamanizi Girin: 34
Kaldınız
= RESTART: C:/Users/sobaborusu/AppData/Local.
Ortalamanizi Girin : 57.5
Geçtiniz
```
#### **Arduino Programı Kurulumu:**

Arduino indirmek için: <https://www.arduino.cc/en/Main/Software>

Bilgisayarınızın işletim sistemi olan seçeneği seçin. Seçtikten sonra gelen ekranda ücretsiz indirmek istiyorsanız Just Download veya katkıda bulunmak istiyorsanız Contribute & Download seçin, indirme başlayacak.

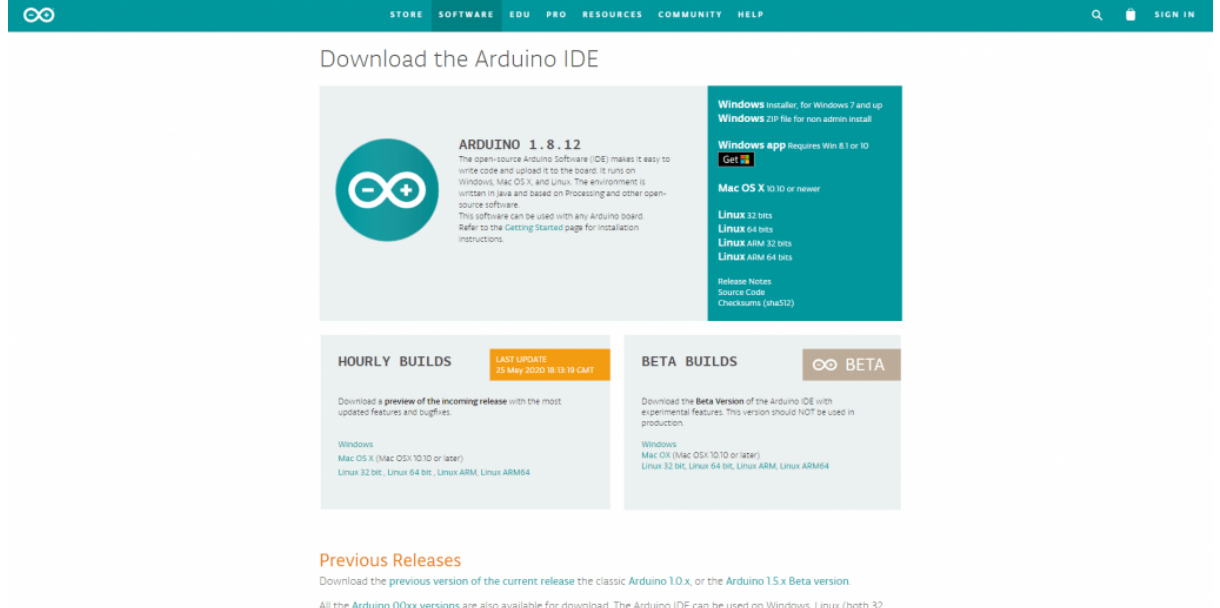

İndirdiğimiz yükleme dosyasını çalıştırıyoruz. Buradan sonra aşağıdaki görseller gibi devam edebilirsiniz

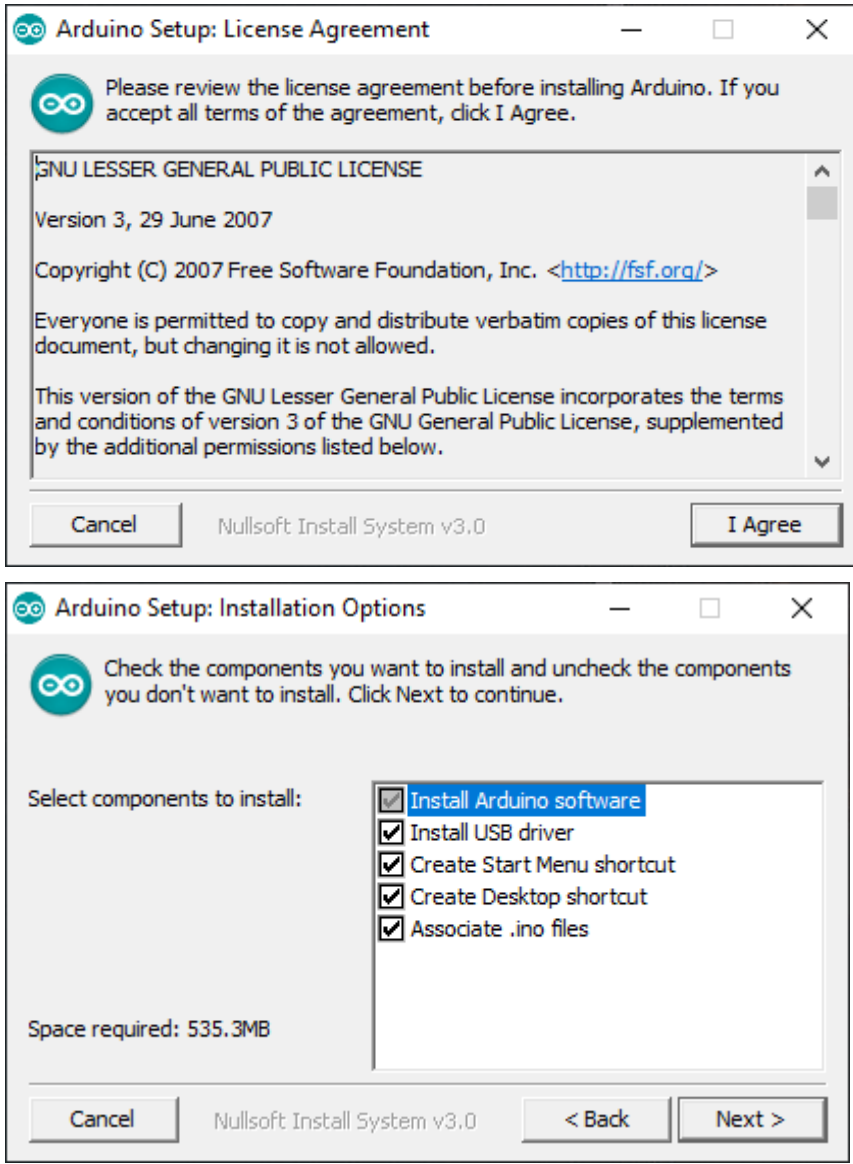

Herhangi bir değişiklik yapmamıza gerek yok, "Next" diyoruz.

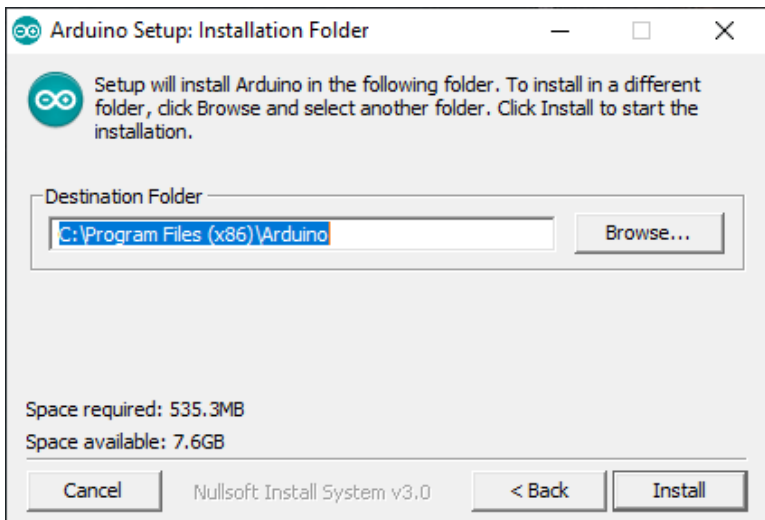

İsterseniz Arduino'yu kuracağınız yeri değiştirebilirsiniz.

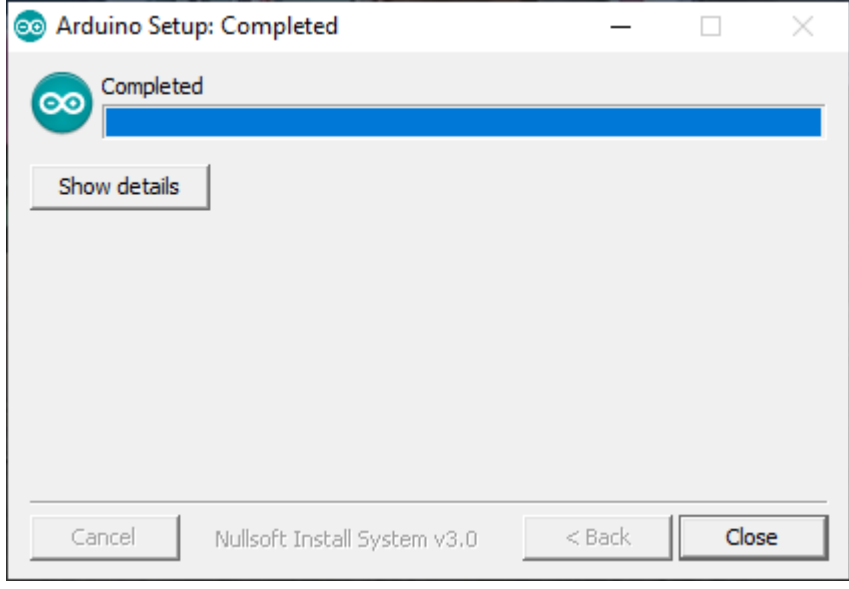

Yükleme tamamlandıktan sonra "Close" diyoruz.

Arduino'yu bilgisayarın USB portuna takın. Yüklediğimiz Arduino programını yönetici olarak çalıştırın.

Aşağıdaki görseldeki gibi kendi kullandığınız kartı seçin.

Araçlar -> Kart -> kendi kartınız.

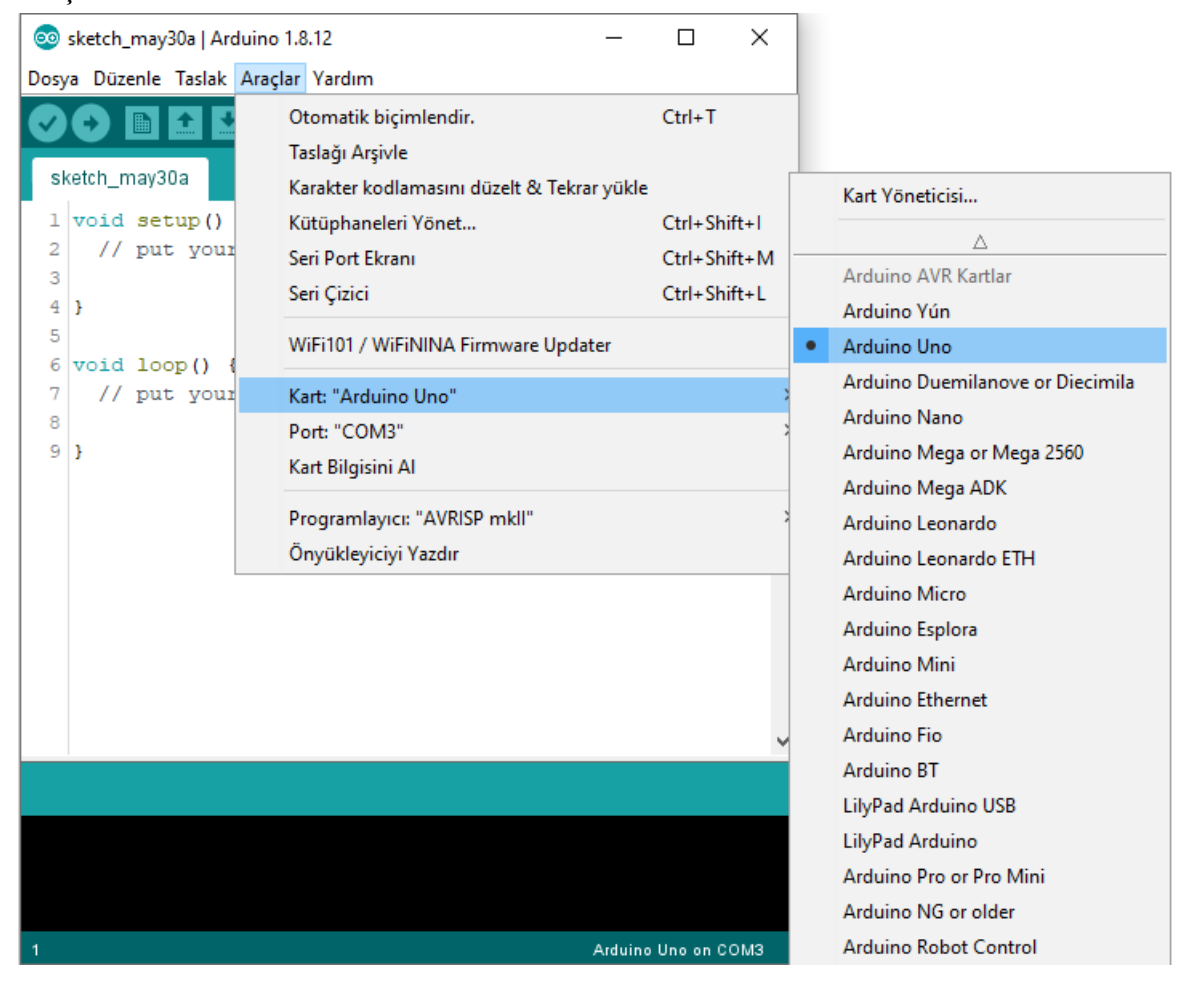

Aşağıdaki görseldeki gibi Arduino kartınızı taktığınız USB portunu seçin. Araçlar -> Port

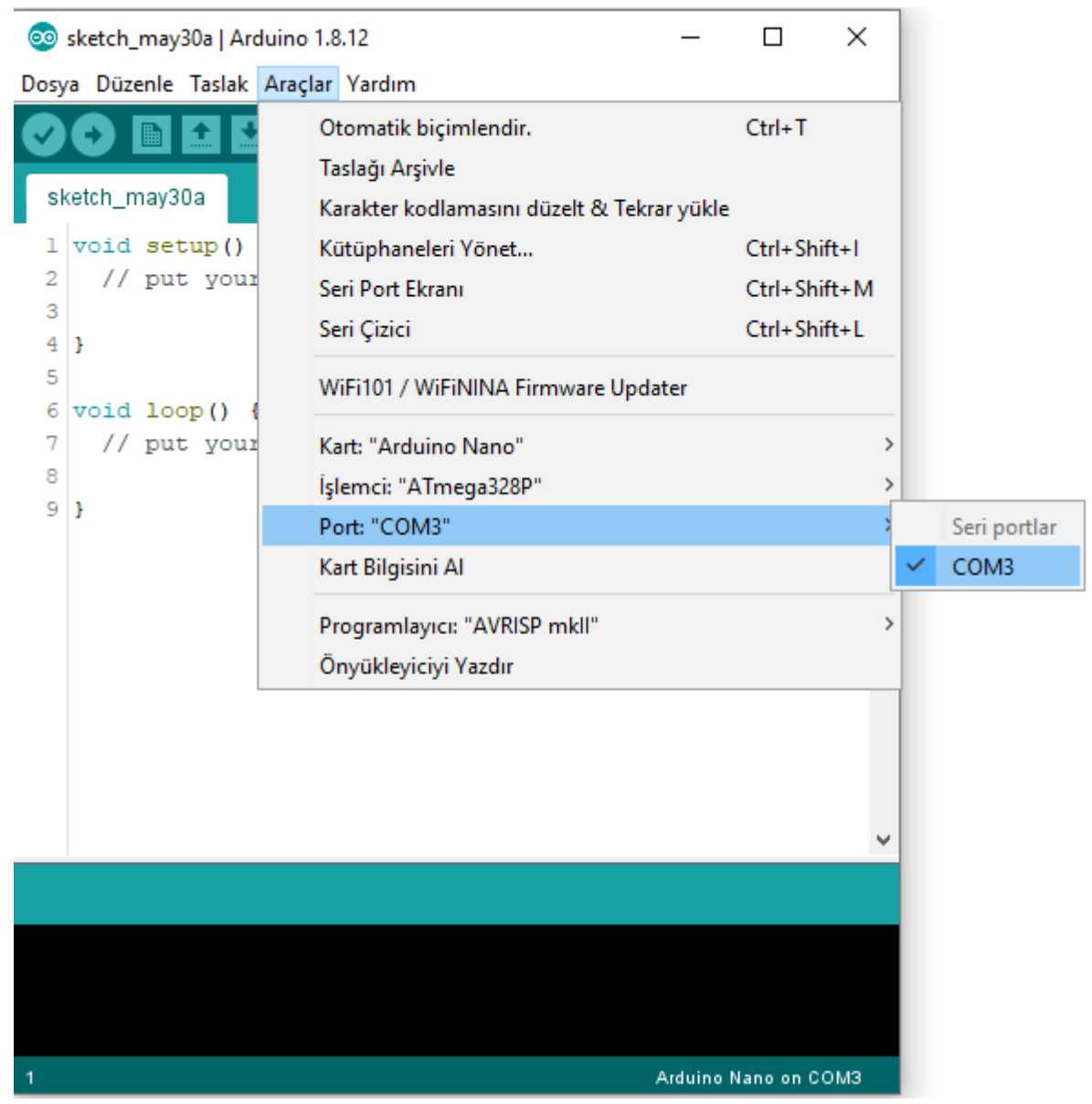

Kartımızın çalışıp çalışmadığını, ayarları doğru yapıp yapamadığımızı kontrol etmek için aşağıdaki görseldeki gibi örnek olarak Blink kodunu kartımıza yüklüyoruz. Kartın üstündeki

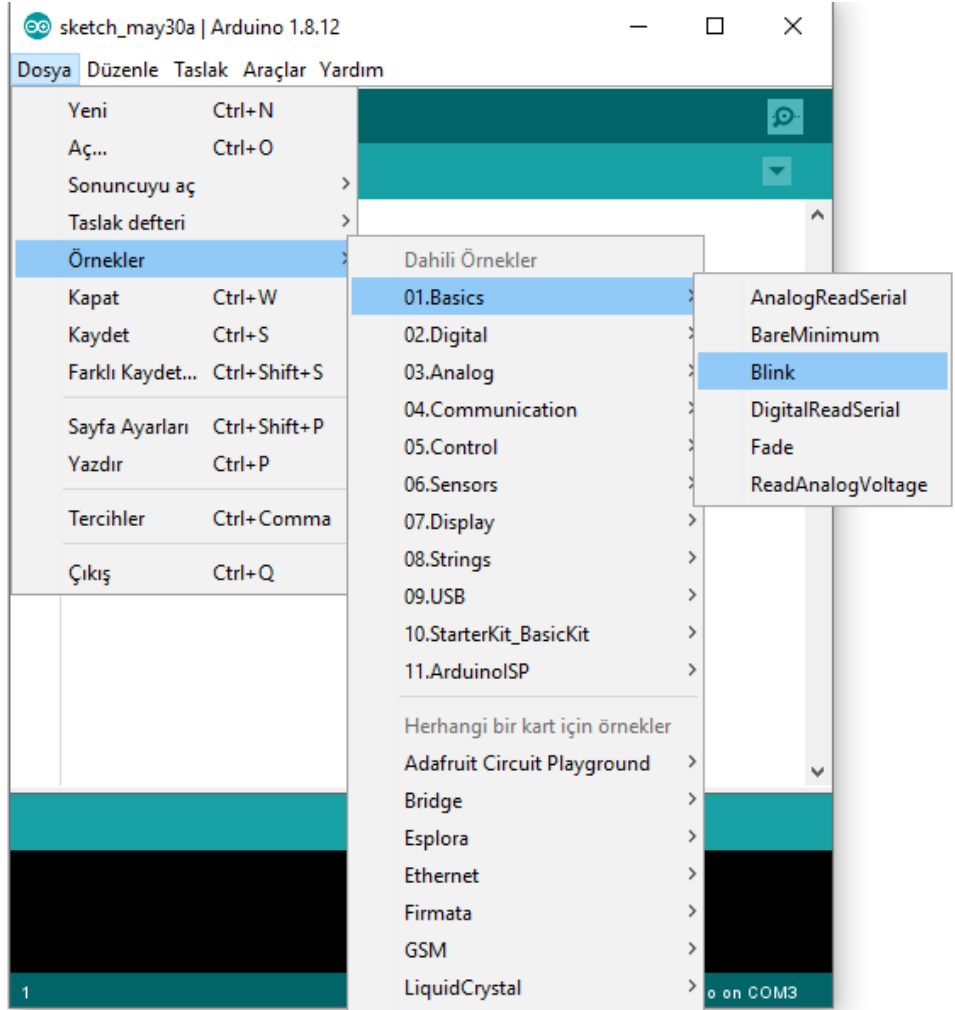

dahili LED'in yanıp söndüğünü gördüğünüz an kartımız çalışıyor demektir.

Blink örneğini açtıktan sonra Yükle'ye basarak kodu karta yüklemeniz yeterli.

## Arduino Hataları ve Çözümleri

"avrdude: stk500 recv(): programmer is not responding" Hatası ile karşılaşırsanız şu çözümleri deneyebilirsiniz.

- Araçlar-> İşlemci-> ATmega 328P Old Bootloader seçerek çözebilirsiniz.
- Kart seçiminizin ve Port seçiminin doğru olduğundan emin olun, başka bir USB portu da deneyebilirsiniz.
- Driverların doğru yüklenmiş olması. Aygıt Yöneticisi -> Bağlantı Noktaları -> Arduino Uno'ya sağ tıklayıp, güncelle diyoruz. "Sürücü Yazılımı İçin Bilgisayarımı Tara" seçtikten sonra indirdiğimiz Arduino dosyasının içindeki Arduino.Inf dosyasını seçmemiz gerekiyor. (Bağlantı Noktaları'nda yoksa Diğer

Cihazlar'ın altında olabilir.)

"C:\Program Files(x86)\Arduino\drivers\arduino.inf"

"avrdude ser\_open() can't open device" gibi COM portu Hatası ile karşılaşırsanız:

● Aygıt Yöneticisi -> Bağlantı Noktaları -> İlgili bağlantı noktasına sağ tıklayın -> Özellikler – Bağlantı Noktası Ayarları -> Gelişmiş kısmındaki COM portunu kullanılmayan bir port ile değiştirip deneyebilirsiniz.

#### **Arduino nedir:**

Arduino, açık kaynak kodlu bir elektronik gömülü sistem platformudur. Kullanıcılar, Arduino kartlarını veya mikrodenetleyicileri kullanarak kodlar yazabilir ve bunları fiziksel projelerde kullanabilirler. Arduino aynı zamanda birçok sensör, aktüatör ve diğer elektronik modülün entegrasyonunu kolaylaştıran birçok özel kütüphaneye sahiptir.

Arduino, iletişim, sensörler ve diğer elektronik modüller arasında kolay bir bağlantı sağlar. Özellikle, sensörler ve aktüatörler arasındaki bağlantıları ve iletişimleri kolaylaştırır. Bu, Arduino'yu fiziksel projelerde özellikle kullanışlı hale getirir. Örneğin, bir Arduino kartı kullanarak bir robot yapmak, bir uzaktan kumandalı araba yapmak veya bir ev otomasyon sistemi oluşturmak mümkündür.

Arduino ayrıca kullanımı kolaydır. Kullanıcılar, Arduino IDE (Integrated Development Environment) aracılığıyla kodlar yazabilir ve bunları Arduino kartına yükleyebilirler. Bu IDE, C/C++ dili ile yazılmıştır ve kullanıcıların kodlarını hızlı ve kolay bir şekilde yazmasını ve yüklemesini sağlar. Arduino kartlarının çeşitli modelleri mevcuttur ve her birinin farklı özellikleri vardır. Örneğin, bazı modeller WiFi veya Bluetooth entegrasyonuna sahiptir. Arduino, kullanıcıların kendi projelerini yapmasına ve öğrenmesine olanak tanır. Özellikle, elektronik projeler yapmak isteyen öğrenciler ve hobbyistler için idealdir. Arduino aynı zamanda profesyoneller tarafından da kullanılabilir.

#### **Arduino ile neler yapılabilir:**

Arduino ile birçok farklı proje yapmak mümkündür. Örneğin:

- 1. Robot yapmak: Arduino kullanarak bir robot yapmak mümkündür. Kullanıcılar kodlar yazarak robotun hareketlerini veya sensörler aracılığıyla algıladığı verileri kontrol edebilirler.
- 2. Uzaktan Kumandalı Araba: Arduino kullanarak uzaktan kumandalı bir araba yapmak mümkündür. Kullanıcılar kodlar yazarak arabanın hareketlerini veya sensörler aracılığıyla algıladığı verileri kontrol edebilirler.
- 3. Ev Otomasyon Sistemi: Arduino kullanarak ev otomasyon sistemi yapmak mümkündür. Örneğin, kullanıcılar kodlar yazarak ısıtma veya aydınlatma sistemlerini kontrol edebilirler.
- 4. Ses ve Görüntü Sensörleri: Arduino kullanarak ses ve görüntü sensörleri yapmak mümkündür. Örneğin, kullanıcılar kodlar yazarak bir cep telefonu veya tablet aracılığıyla ses ve görüntü sensörlerini kontrol edebilirler.
- 5. İnternet Bağlantılı Projeler: Arduino kullanarak internet bağlantılı projeler yapmak mümkündür. Örneğin, kullanıcılar kodlar yazarak bir web sunucusu veya IoT cihazları aracılığıyla Arduino'yu internete bağlayabilirler.
- 6. Oyun Makinesi: Arduino kullanarak oyun makinesi yapmak mümkündür. Örneğin, kullanıcılar kodlar yazarak bir flipper oyunu veya bir araba yarışı oyunu yapabilirler.

7. Endüstriyel Otomasyon: Arduino kullanarak endüstriyel otomasyon projelerinde de kullanabilirsiniz. Örneğin, bir fabrikada üretim hatlarının otomatikleştirilmesi, hattaki makine durumlarının izlenmesi veya bir depo yönetim sistemi gibi projelerde kullanabilirsiniz.

### **Projemin amacı nedir?**

Döviz alım satımı yaparken, ekrana sürekli olarak bakmak yerine, iki LED ile dövizin belirli bir değerin üstüne çıktığını veya altına indiğini anlamak daha kolay ve verimlidir. Bu yöntem, döviz piyasasındaki anlık değişimleri daha hızlı ve doğru bir şekilde takip etmenizi sağlar, böylece daha hızlı kararlar verebilirsiniz. bu sayede göz yorgunluğunu ve stresi azaltırsınız.

### **Yazdığım kod ne işe yarıyor?**

Bu kod, bir API'den (örnek olarak <https://api.genelpara.com/embed/doviz.json>) Bitcoin ve Dolar kurlarını çekiyor ve bu kurları kullanarak Bitcoin'in Dolar karşısındaki değerini hesaplıyor. Kullanıcı tarafından belirlenen bir eşik değerin üzerinde ise Arduino'ya "green" yazılıyor ve eşik değerin altında ise "red" yazılıyor. Arduino tarafında, bu veriler okunuyor ve "green" verisi aldığında pin 9'u yüksek, pin 10'u düşük yaparak yeşil LED'i yanıtırken, "red" verisi aldığında pin 10'u yüksek, pin 9'u düşük yaparak kırmızı LED'i yanıtıyor.

### **projeyi nasıl kurarsınız?**

## **Nasıl kurulur**

### **Devre şeması:**

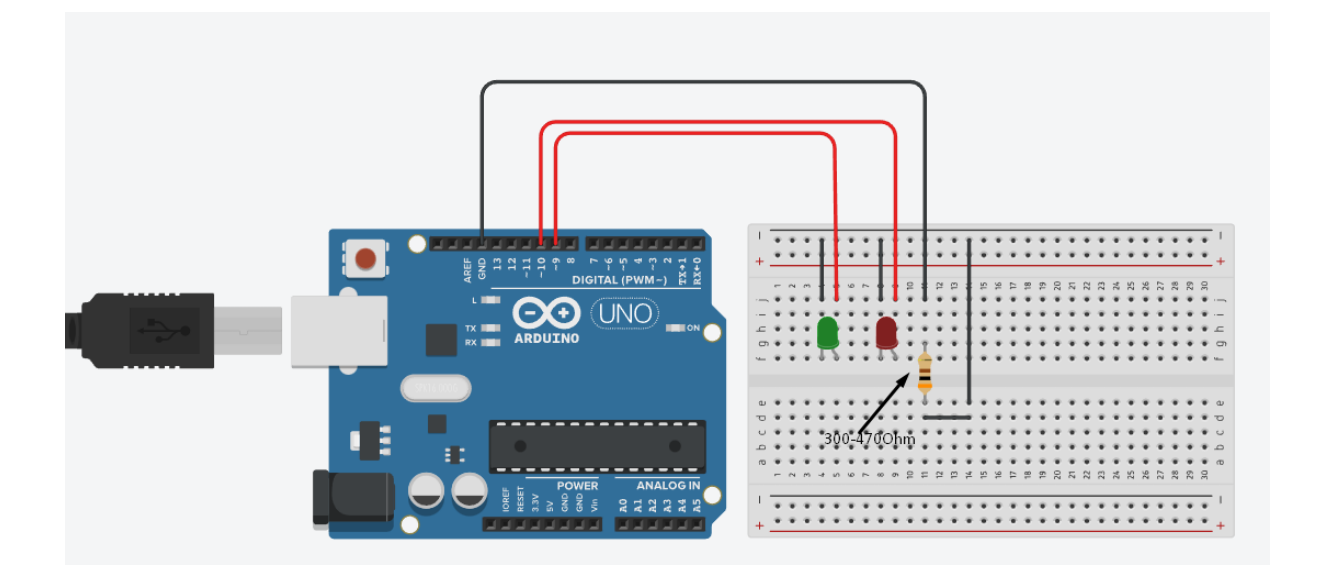

# **Bu dosyayı indirin: [İndirmek](https://github.com/24FeiFei1/dovizled/archive/refs/heads/main.zip) İçin Tıklayın**

#### **Zipten çıkartın**

### **Proje dizinine gidin**

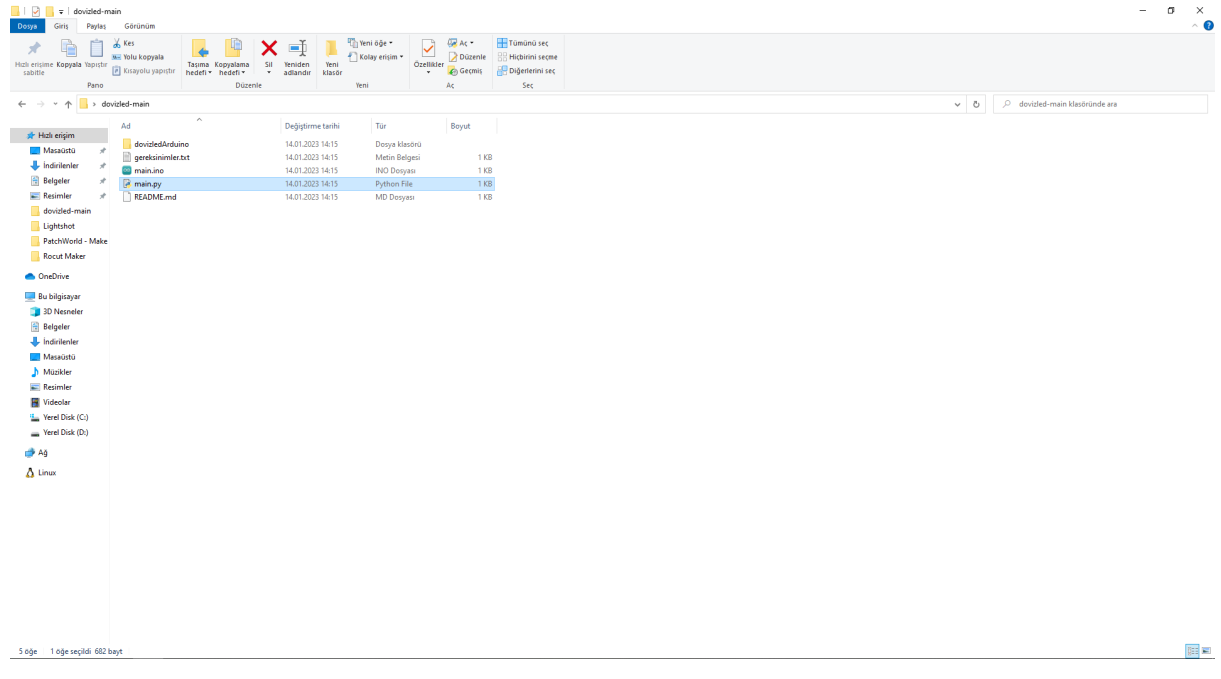

## **Python bölümü**

#### **buraya cmd yazıp entere basın**

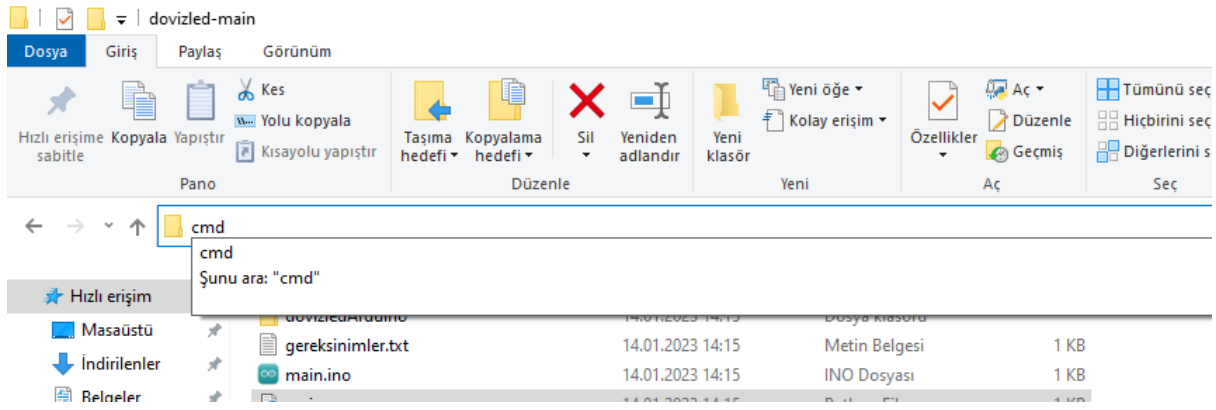

**Cmdye bu kodları yazarak gerekli paketleri yükleyin**

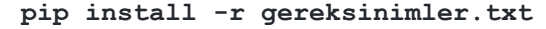

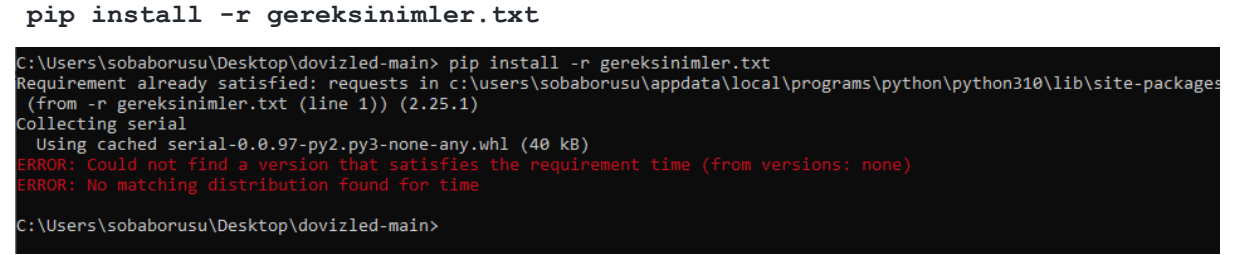

#### **Python dosyasını çalıştırın**

**python main.py**

C:\Users\sobaborusu\Desktop\dovizled-main> python main.py API Linki(örnek: https://api.genelpara.com/embed/doviz.json) :

## **Arduino bölümü**

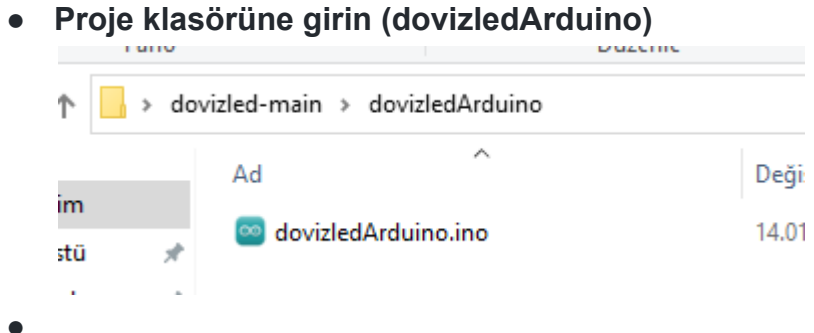

**● içinden dovizledArduino.ino dosyasını açın**

**● arduino programından arduinoya kodu yükleyin**

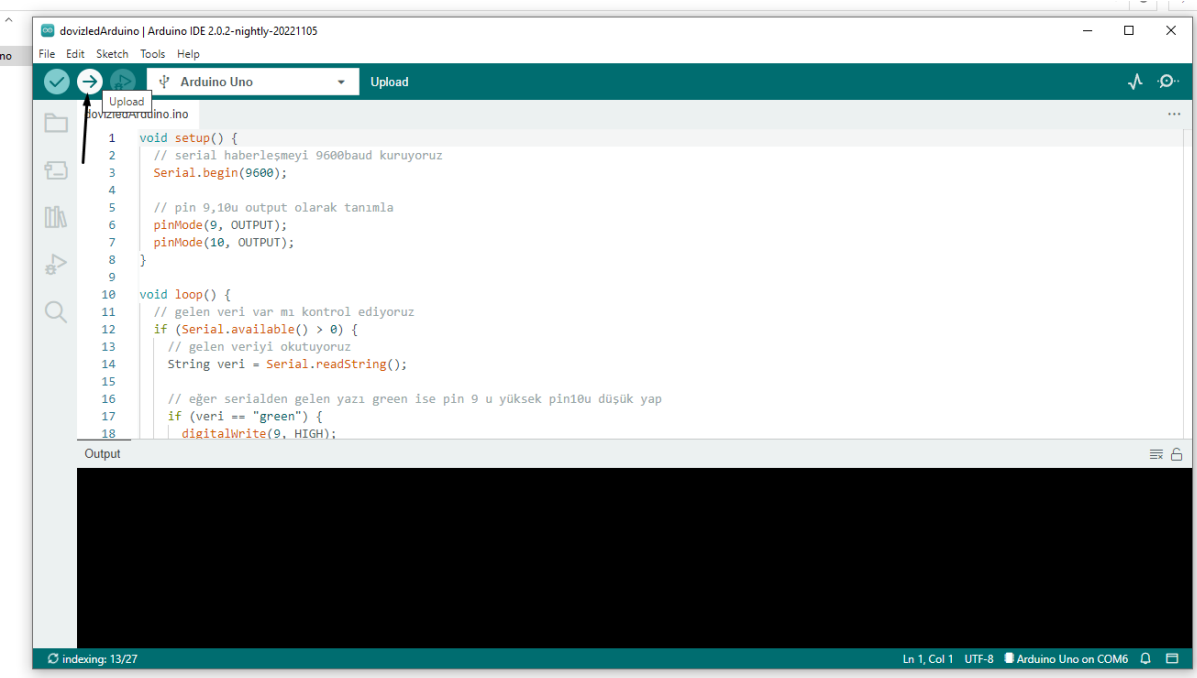

# **Nasıl kullanılır**

**● Pythondan terminaline örnek apiyi kopyalayıp yapıştırın(sağ tık kopyalar)**

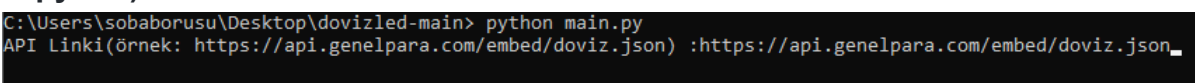

#### **● Aygıt yöneticisinden arduino portunu bulup buraya yazın (COM yazan)**

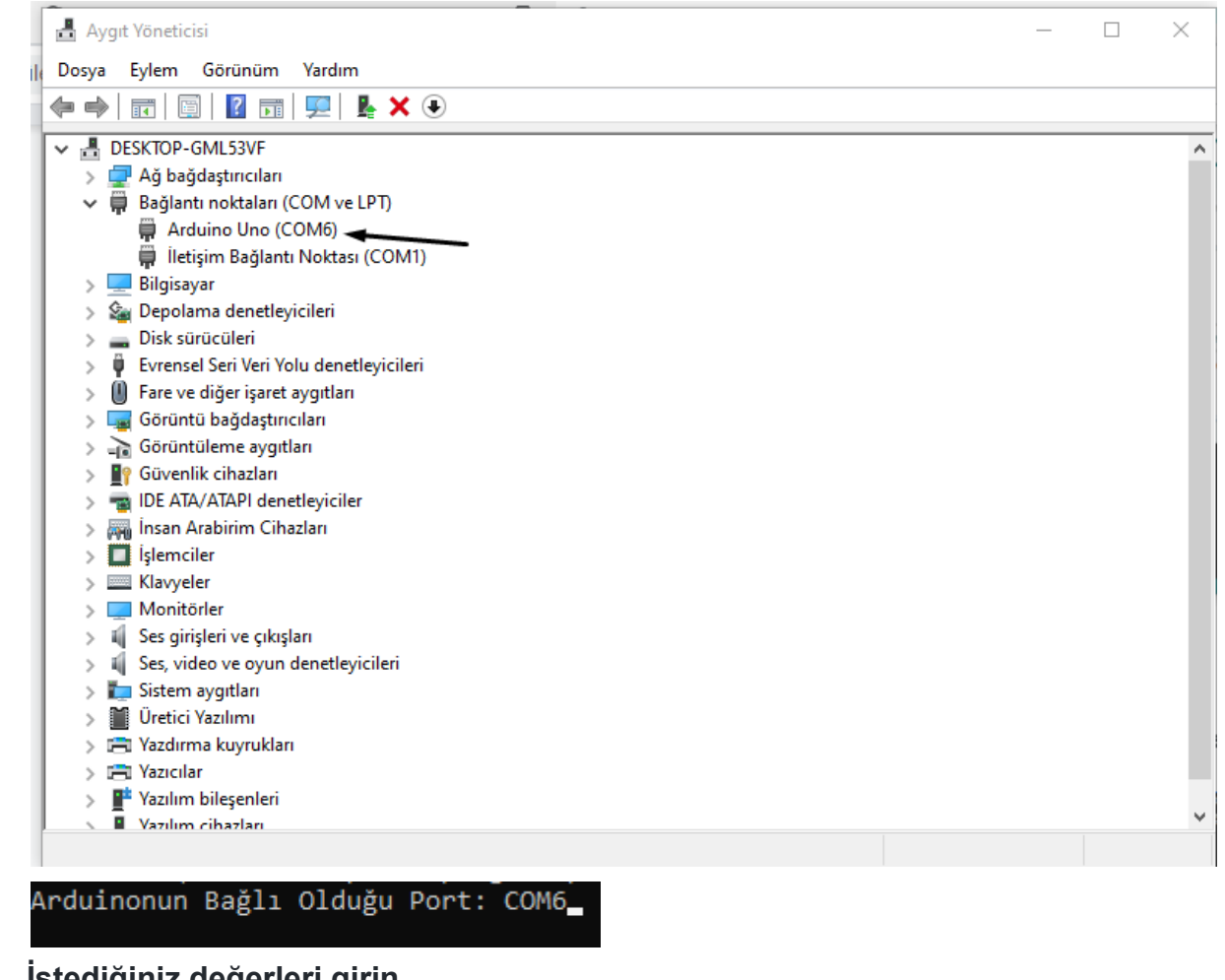

- **● İstediğiniz değerleri girin** bitcoin kaçı geçerse yeşil yansın bitcoin kaçın altına düşerse kırmızı yansın
- **● Artık Arduinoda ledleri takip ederek dövizi takip edebilirsiniz**
- **- Tüm proje kaynak kodları [Gitmek](https://github.com/24FeiFei1/dovizled) için tıkla**

#### **kullandığım kaynaklar:**

**https://www.sadikturan.com/python-gelistirme-ortami/python-kurulumu-nasil-yapilir/1365 https://lezzetlirobottarifleri.com/arduino-nasil-indirilir-kurulumu-kullanimi/ https://www.edonanim.com/python-ile-neler-yapilabilir/ https://www.yazilimkodlama.com/programlama/python-ornekleri/ https://tutorial.djangogirls.org/tr/python\_introduction/**